# EOS tutorial — PythEOS

#### S.-H. Dan Shim (심상헌)

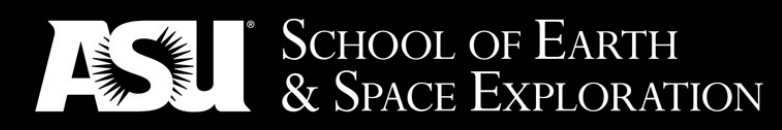

#### ARIZONA STATE UNIVERSITY

Acknowledgement: NSF-CSEDI, NSF-FESD, NSF-EAR, NASA-NExSS, Keck

#### **Goals**

- Understanding the EOS parameters
- Solving discrepancies using consistent pressure scales

### **Questions**

- PythEOS Python
- Tutorial scripts Jupyter notebook / Jupyter lab

#### Tutorial Materials

- 1. Anaconda distribution of python 3.6 is already installed in your VirtualMachine.
- 2. Start the VirtualMachine.
- 3. Login as "mineralphysics".
- 4. Right click in an empty area of the desktop and "create new … > folder". Then make a folder, "EOS\_ex".
- 5. Right click the newly created folder and choose "open in new terminal"
- 6. Type the following command in the terminal.

git clone https://github.com/SHDShim/CIDER2018-ex.git.

#### P-V-T Equation of State

#### $F_{total} = F_{st} + F_{vib} + F_{elec}$

#### $P(V, T) = P_{st}(V, T_0) + \Delta P_{th}(V, T)$

#### $P-V-TEOS$

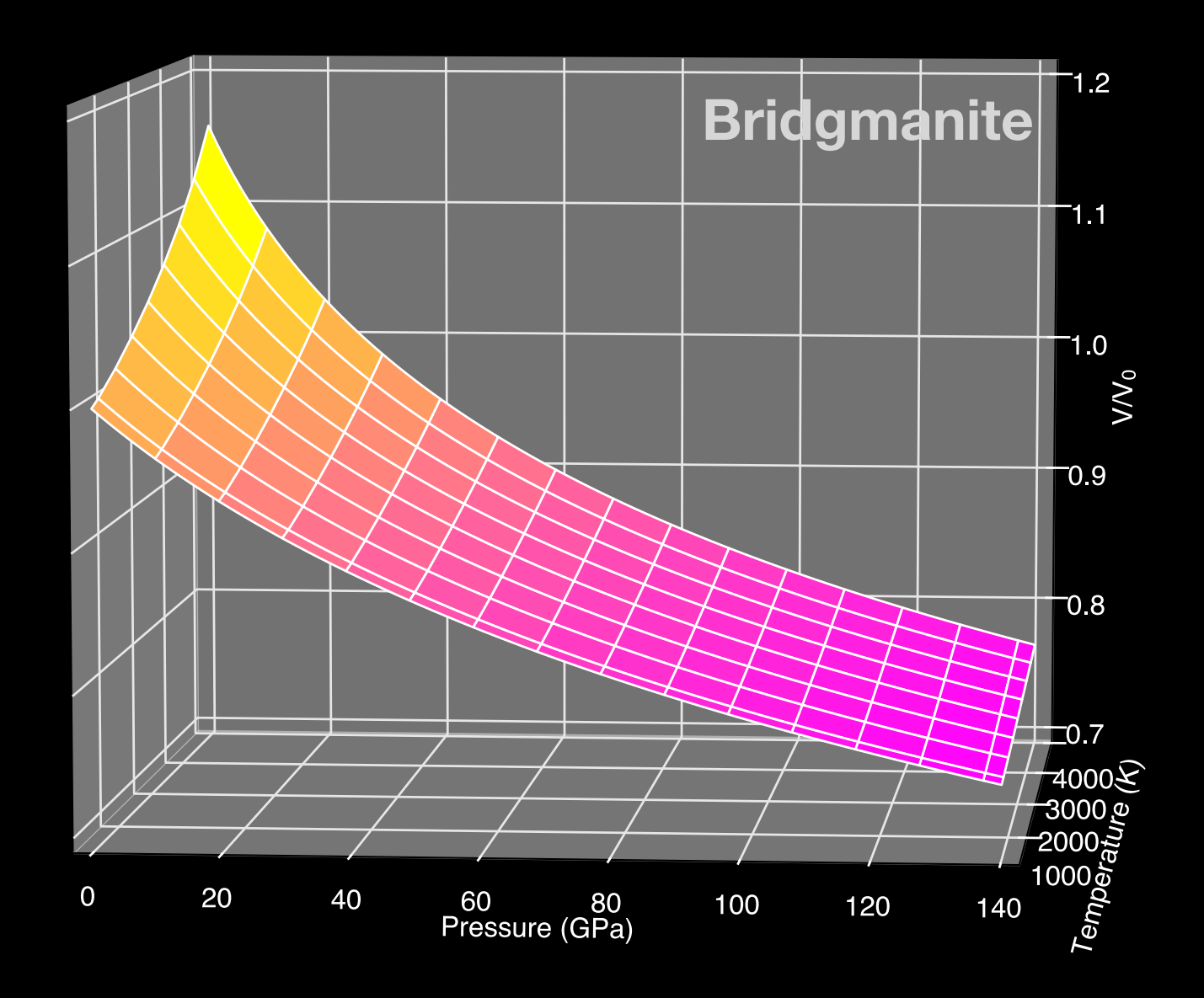

#### $P-V-T$   $EOS$

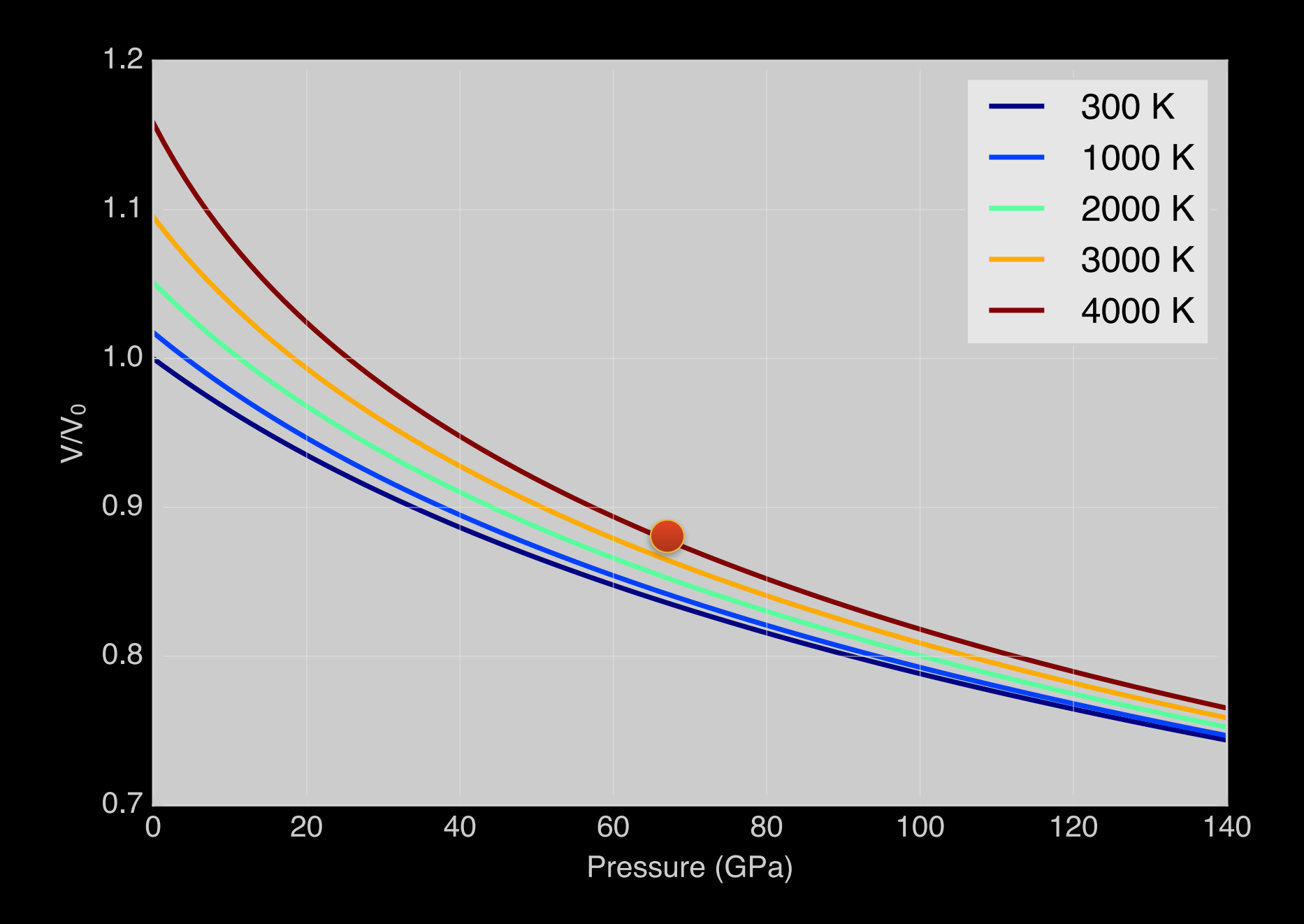

#### $P-V-T$ EOS

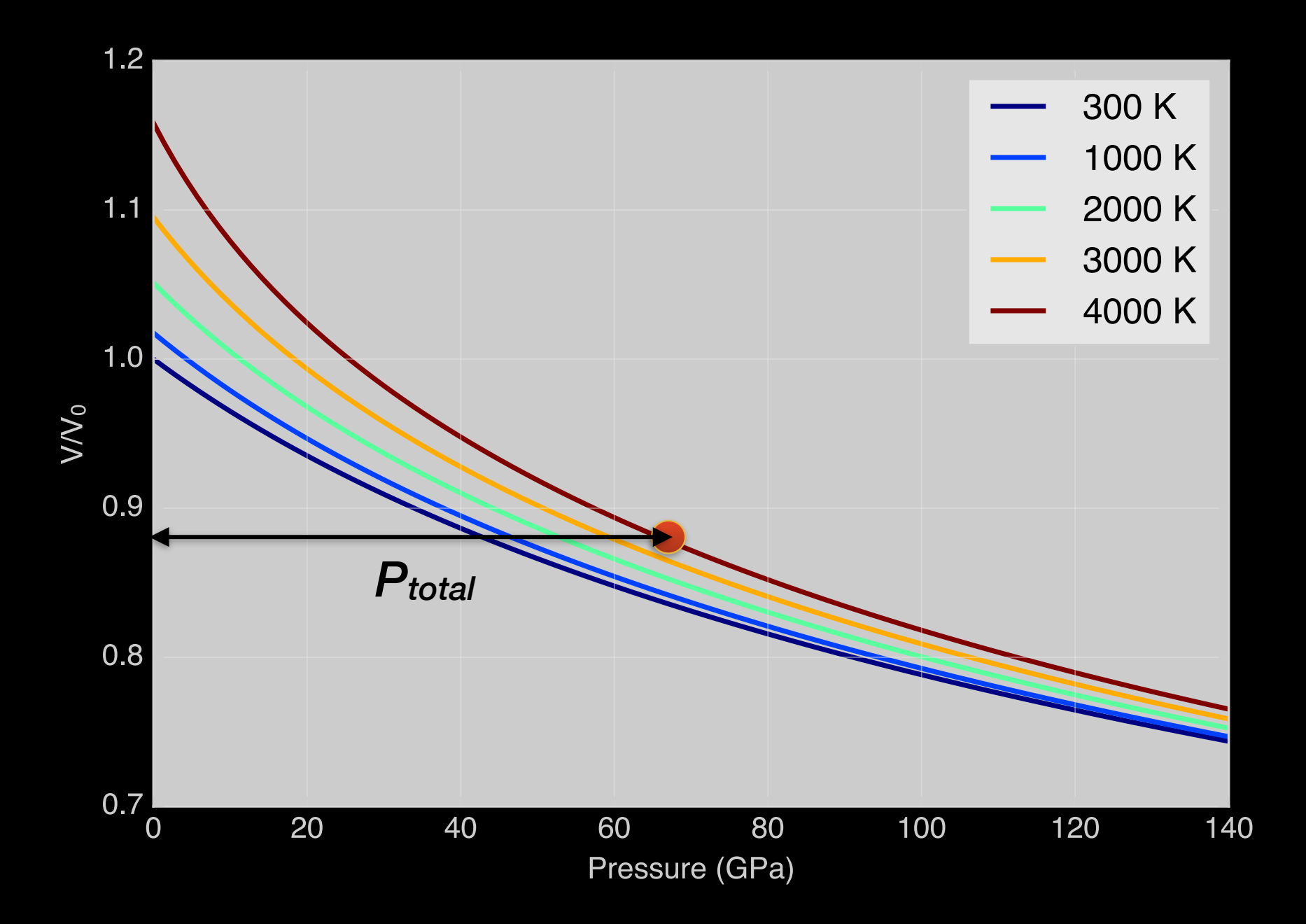

#### $P-V-T$   $EOS$

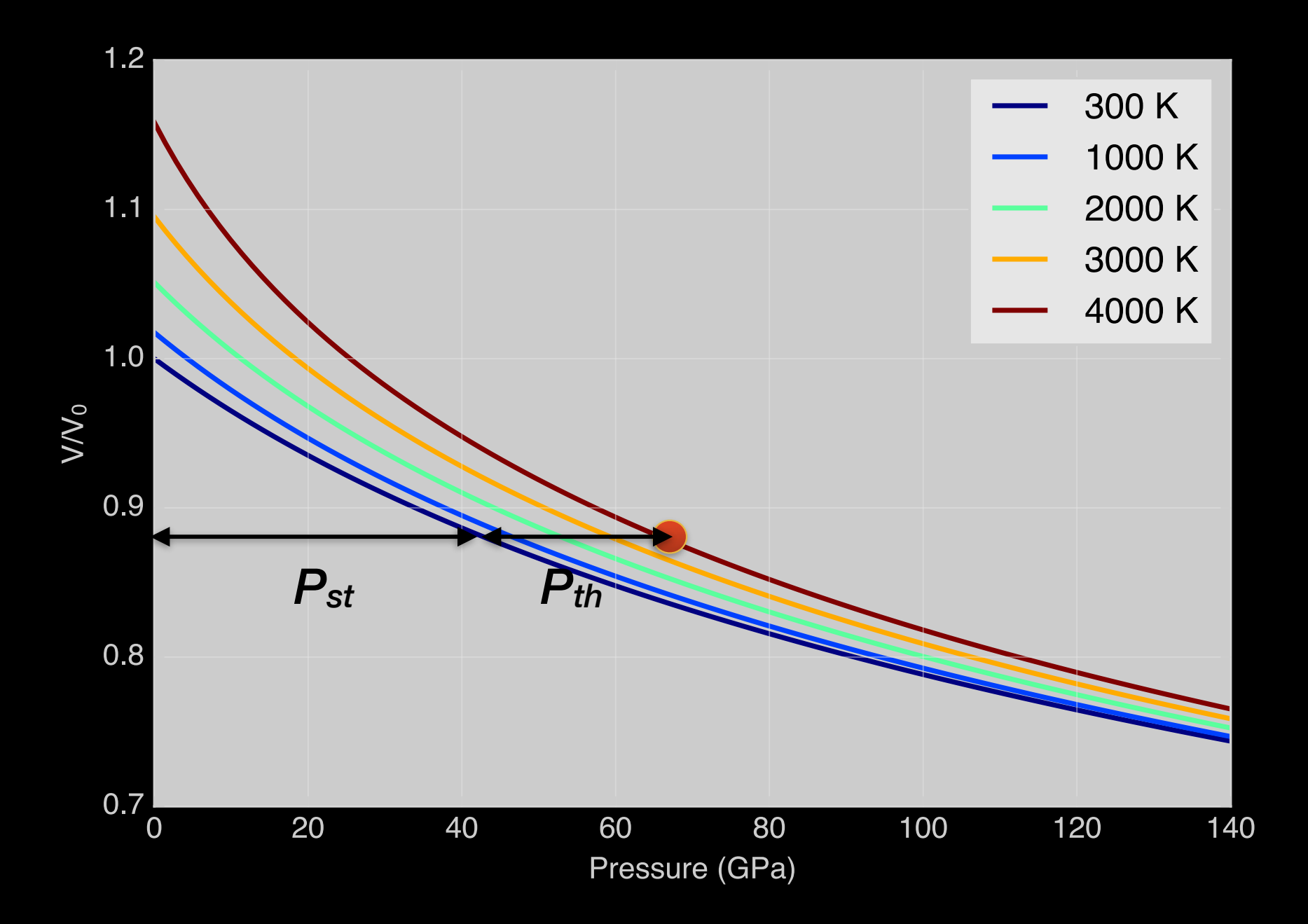

#### Parameters

# *Pst* = *f*(*V* | *V*0, *K*0, *K*´ 0) Δ*Pth* = *f*(*V*, *T* | γ0, *q*, *θ*0)

#### Understanding the EOS parameters

0-eos.ipynb

### Running Jupyter Lab

\$ cd ~

\$ source activate root

\$ jupyter lab

## Jupyter Lab

- Code cell
- Markdown cell
- Code, table, figures, animations, equations, bibliography, …, all together in one document.
- Reproducibility and transparency

### Shortcut Keys to Remember

- $\cdot$  Shift + Enter
- $\cdot$  Option + Enter
- Command + Enter
- $\cdot$  Esc + m
- $\cdot$  Esc + y

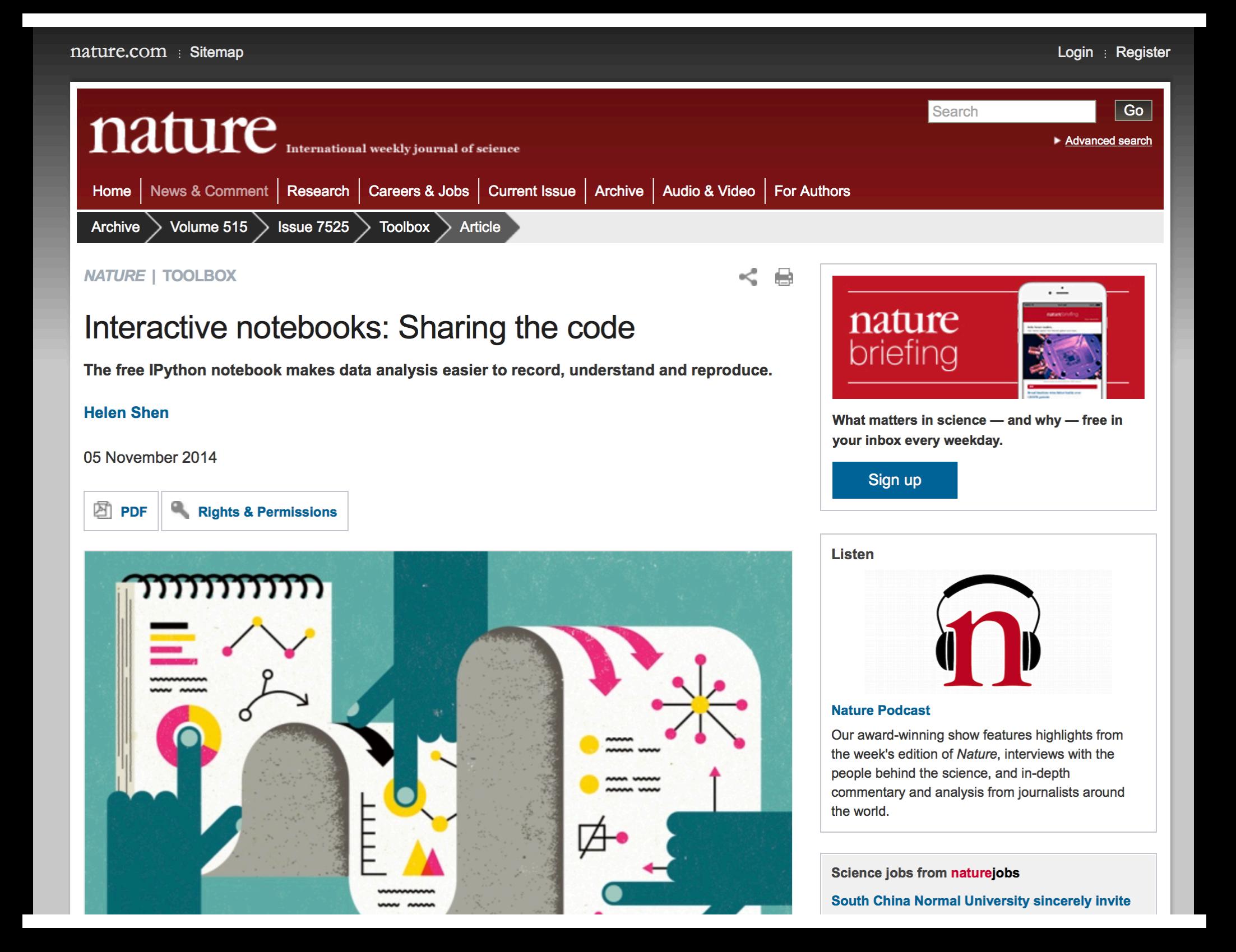

#### **Experiments**

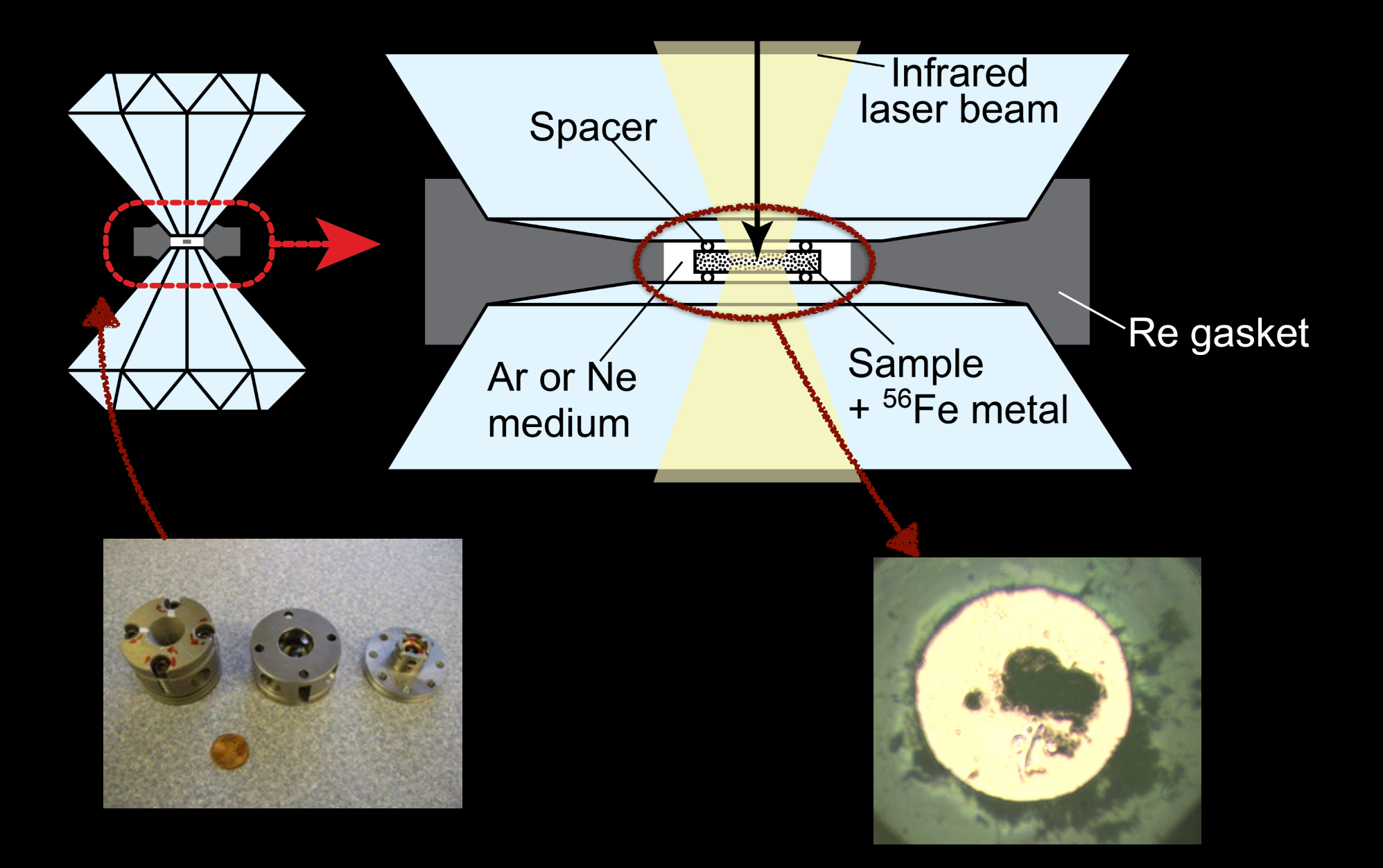

#### P-V-T Equation of State

### $P(V, T) = P_{st}(V, T_0) + \Delta P_{th}(V, T)$

#### Popular Pressure Scales

- MgO, Pt, Au, NaCl, KCl, Ne, Ar …
- Ruby, Diamond, …

- Are they all consistent with each other?
- Which one is accurate?

#### **Gold**

• Jamieson (1982), Heinz (1984), Anderson (1989), Shim (2002), Tsuchiya (2003), Dorogokupets (2007, 2015), Ye (2017), …..

• Which one to use?

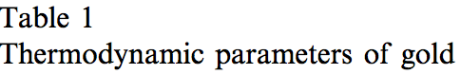

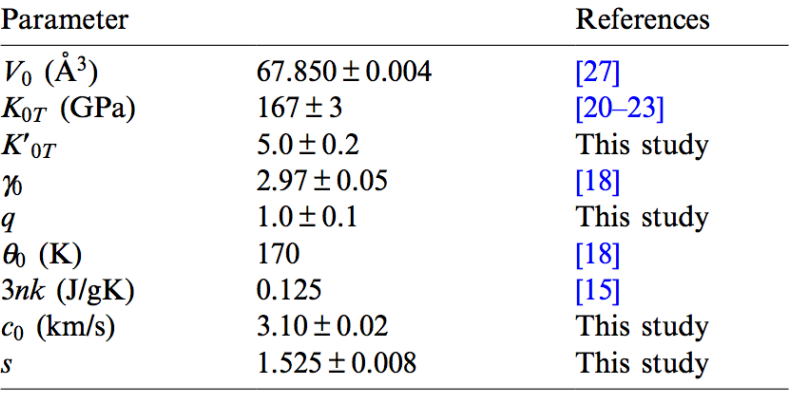

#### Can I reproduce them?

#### Table 2

Pressure (in GPa) at selected compressions and temperatures using the gold EOS from this study

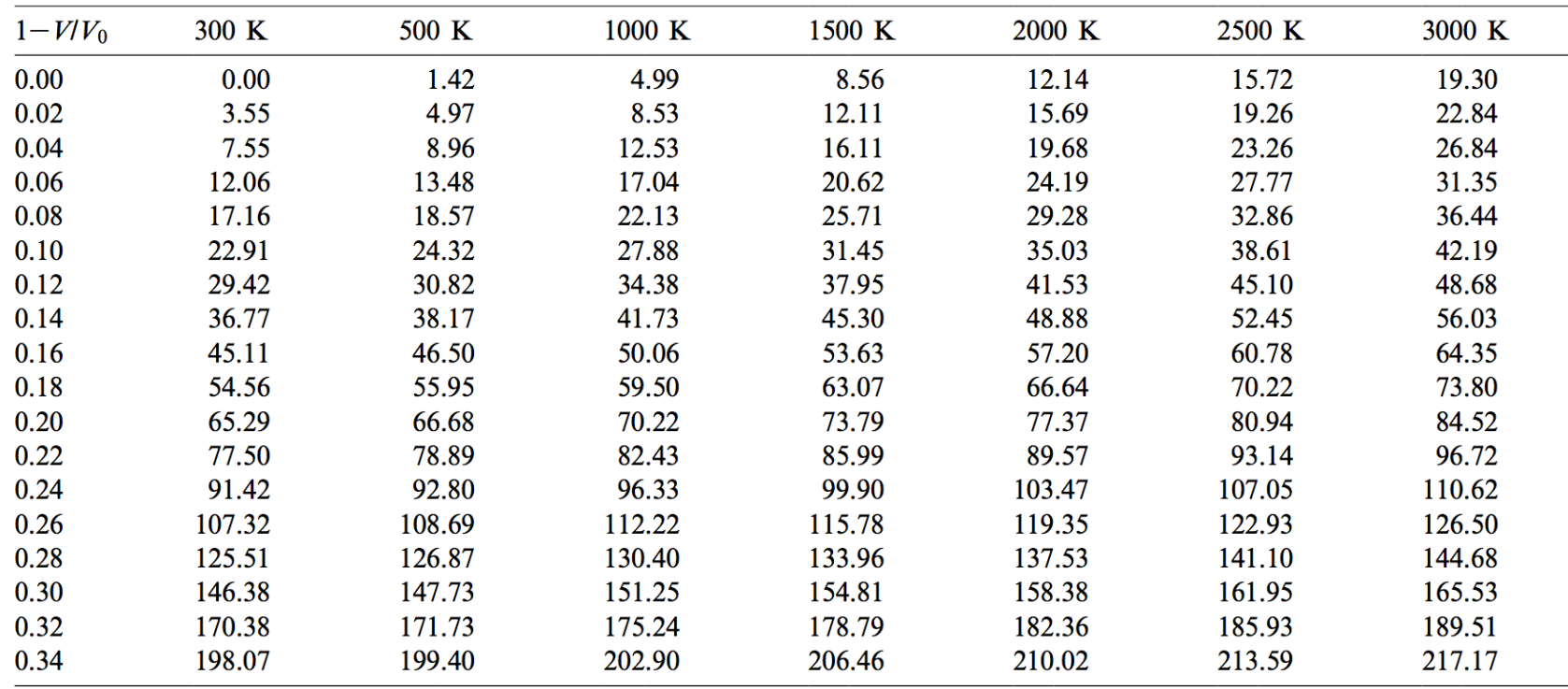

## **PythEOS**

- Accurate calculation of pressure scales
- Conversion of pressures
- Equation of state fit
- Error propagation

Can we resolve the discrepancies among different mineral physics datasets?

d-Mantle\_Boundaries.ipynb

#### Estimating CMB temperature

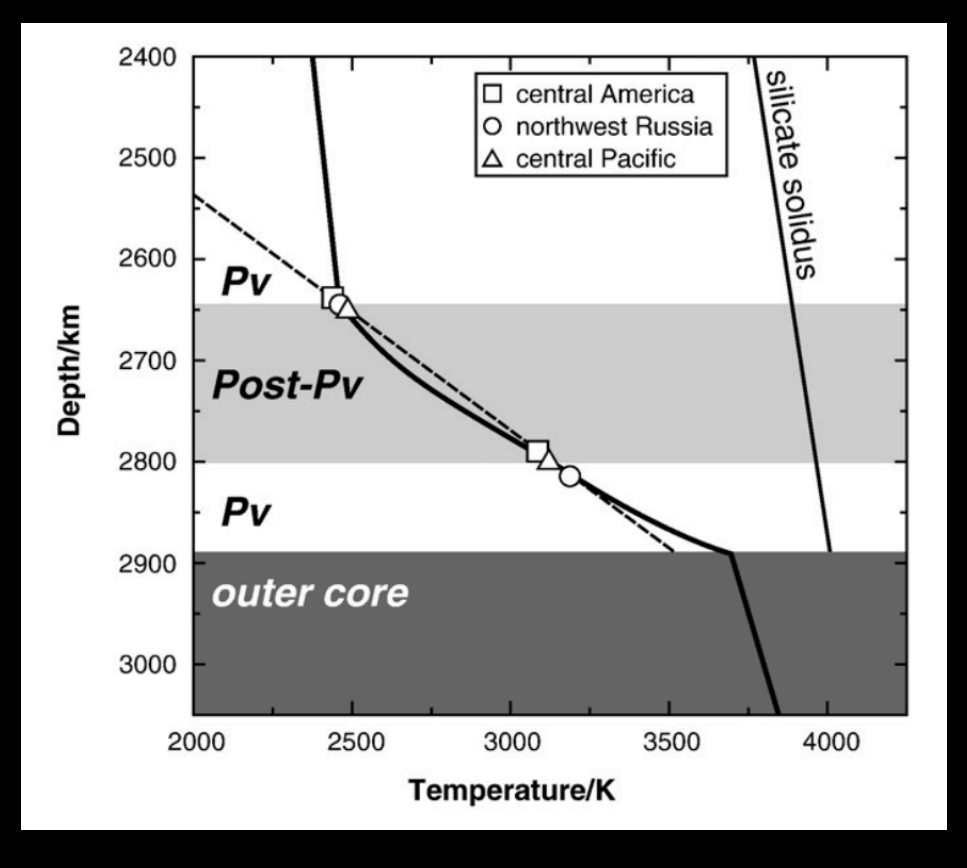

1000 2000 2500 3000 3500 4000 1500  $110$ Manufactures (Septembre) ١ Registration 공 Au (Tsuchiya)  $115$ D" discontinuity **THOMAS IN THE REAL PROPERTY** Pressure/GPa 120 125 Pt (Holmes) MgSiO<sub>3</sub> Post-Pv 130 **Pt (Jamie son)** 135 CMB

Temperature/K

Tateno 2009

## Matching EOSs

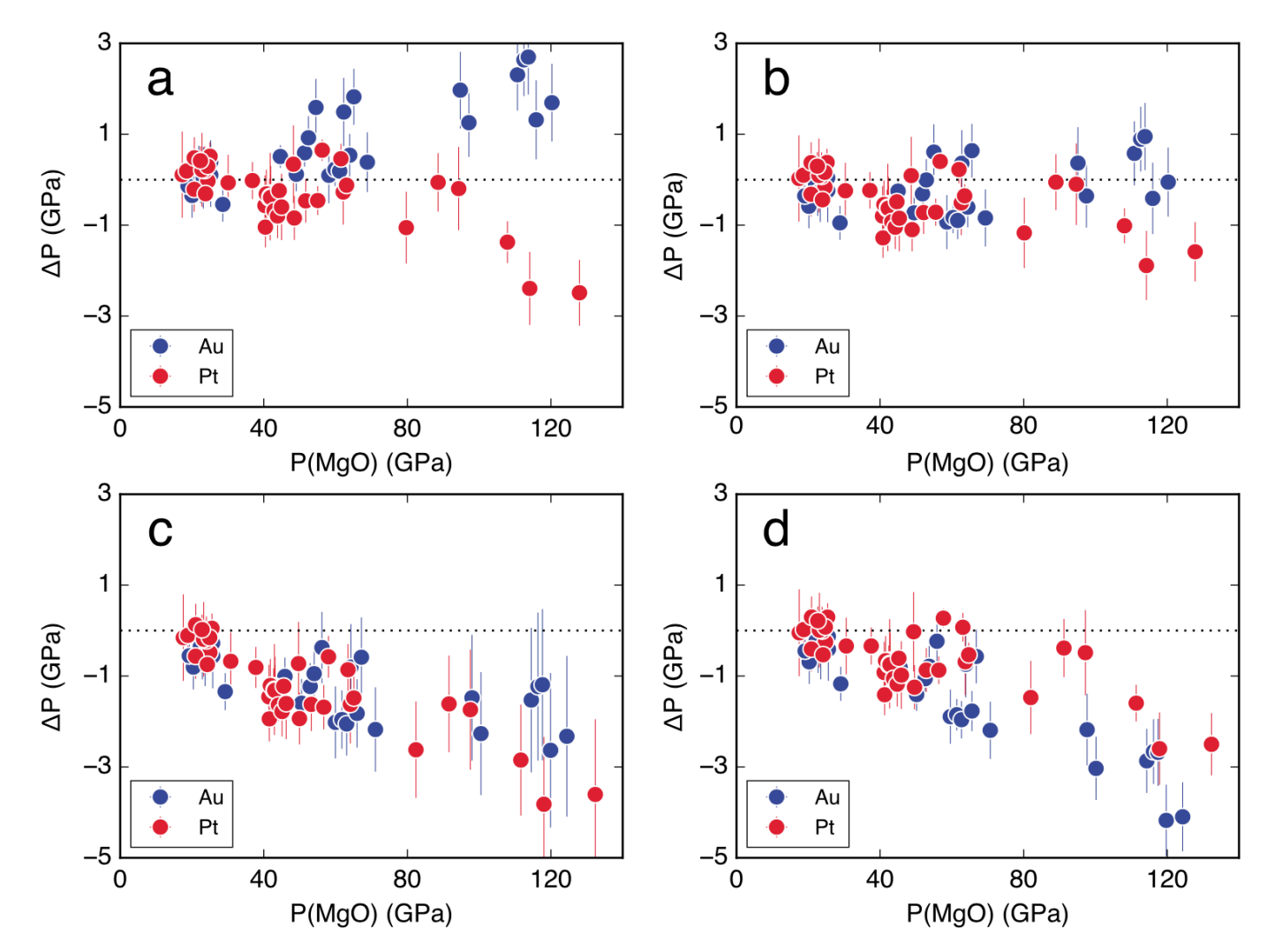

Figure 4. Differences in pressure among the Pt (red), Au (blue), and MgO (dashed lines at 0) scales at 300 K and high pressure. (a) Au-F07, Pt-F07, and MgO-S01; (b) Au-, Pt-, and MgO-D07; (c) Au-Y09, Pt-Y09, and MgO-T09; and (d) Au-, Pt-, and MgO-D15. The error bars are the 10 uncertainties estimated from the uncertainties in the measured unit cell volume and the uncertainties of the thermoelastic properties provided in the original papers.

#### **Other Uncertainty Sources**

- Stress conditions
- Temperature conditions
- $\cdot$  Extreme thermal contribution  $-$  electronic contribution in metal pressure standards

#### Can use of different pressure scale affect the EOS fitting result?

b-8\_pv\_eos\_fit\_multi-scales.ipynb

#### **Parameters to Fit**

# Vo, Ko, Ko

#### Example: Isotherm Fitting

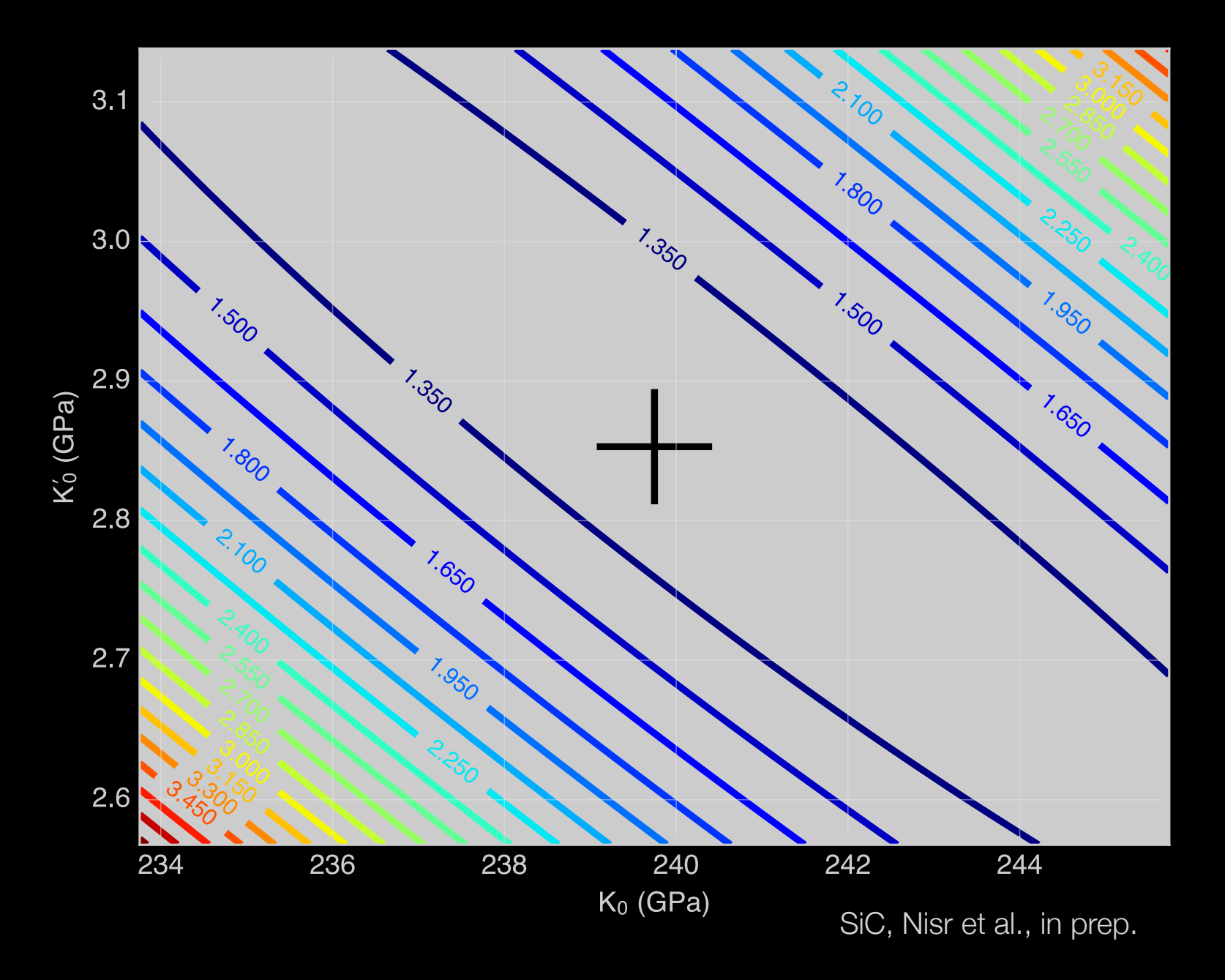

#### Example: Isotherm Fitting

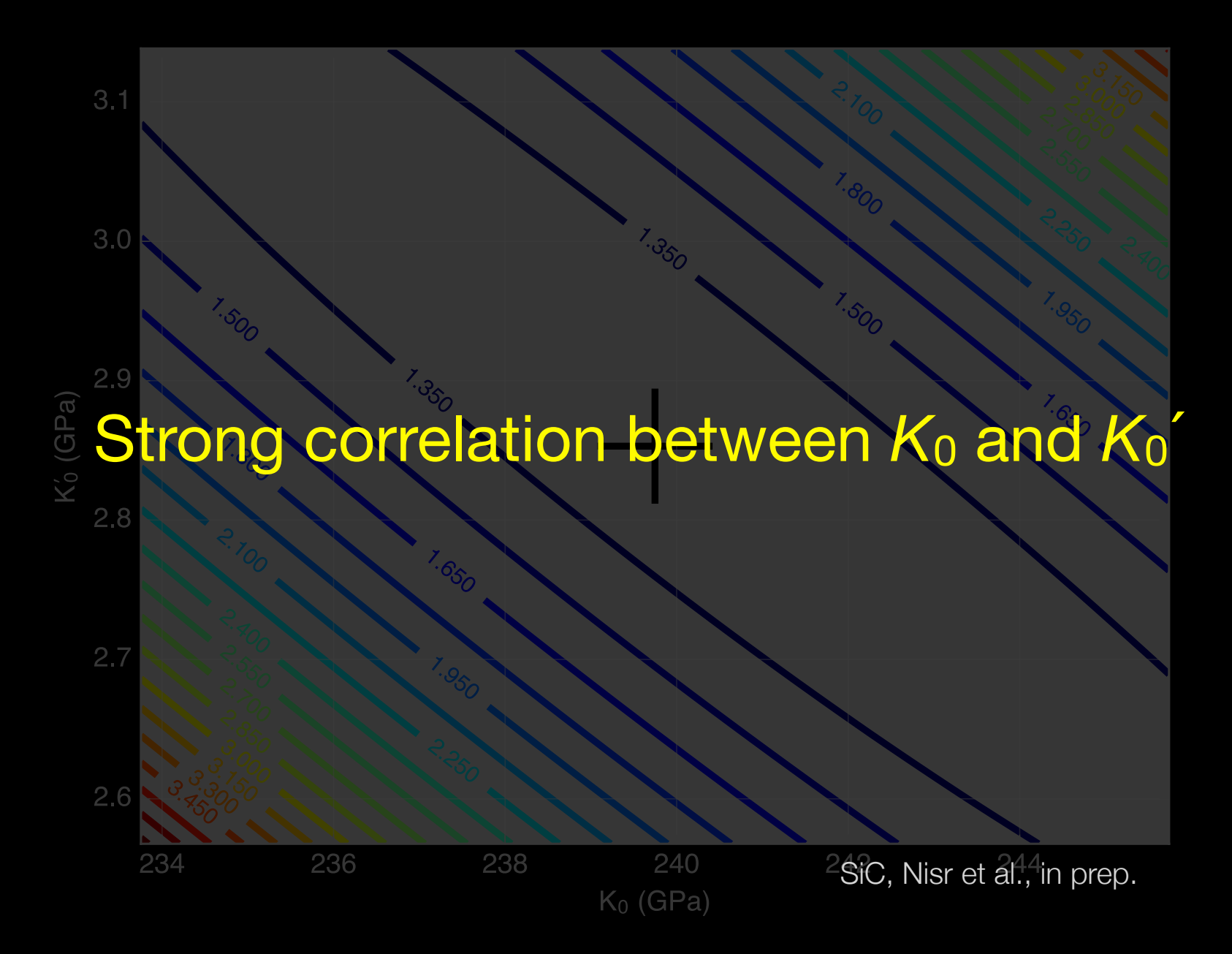

#### Can use of different pressure scale affect the EOS fitting result?

c-10\_pvt-eos\_fit.ipynb

#### **Parameters to Fit**

# Vo, Ko, Ko Vo, 9, 80

#### **Caution**

Table 1. Model parameters for the equations of state of NaCl-B2, Solid Ne, Au, and Pt

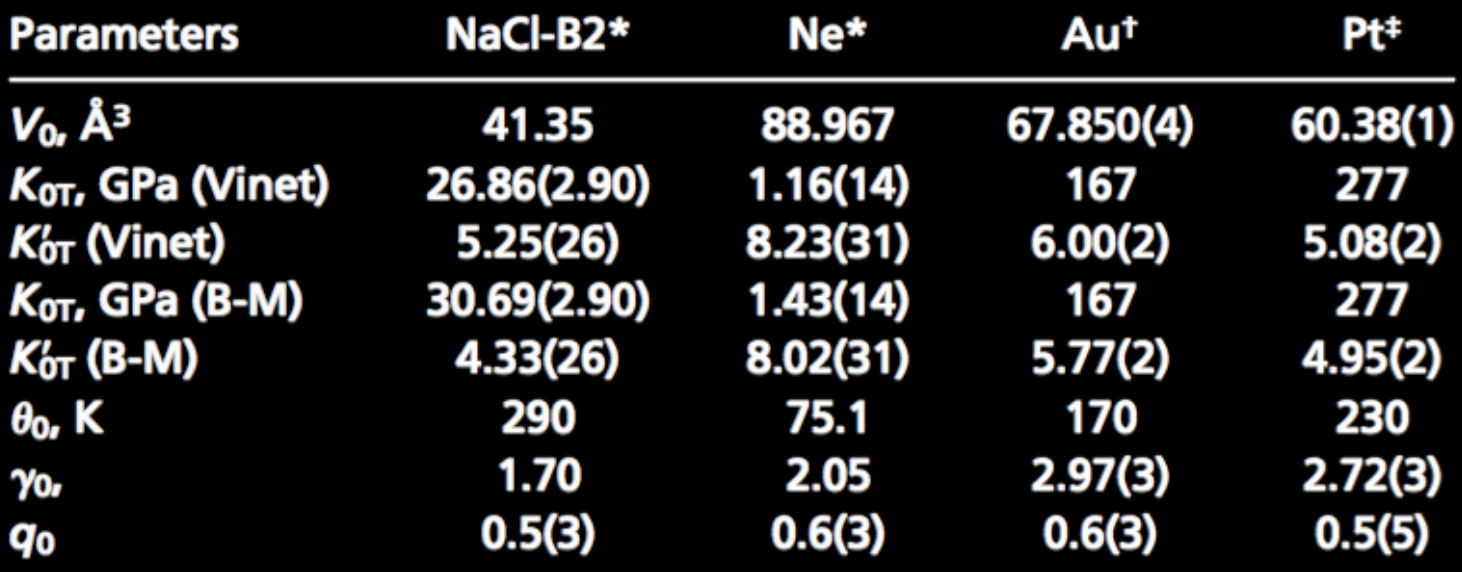

Fei et al. (2007)

#### **Caution**

Table 1. Model parameters for the equations of state of NaCl-B2, Solid Ne, Au, and Pt

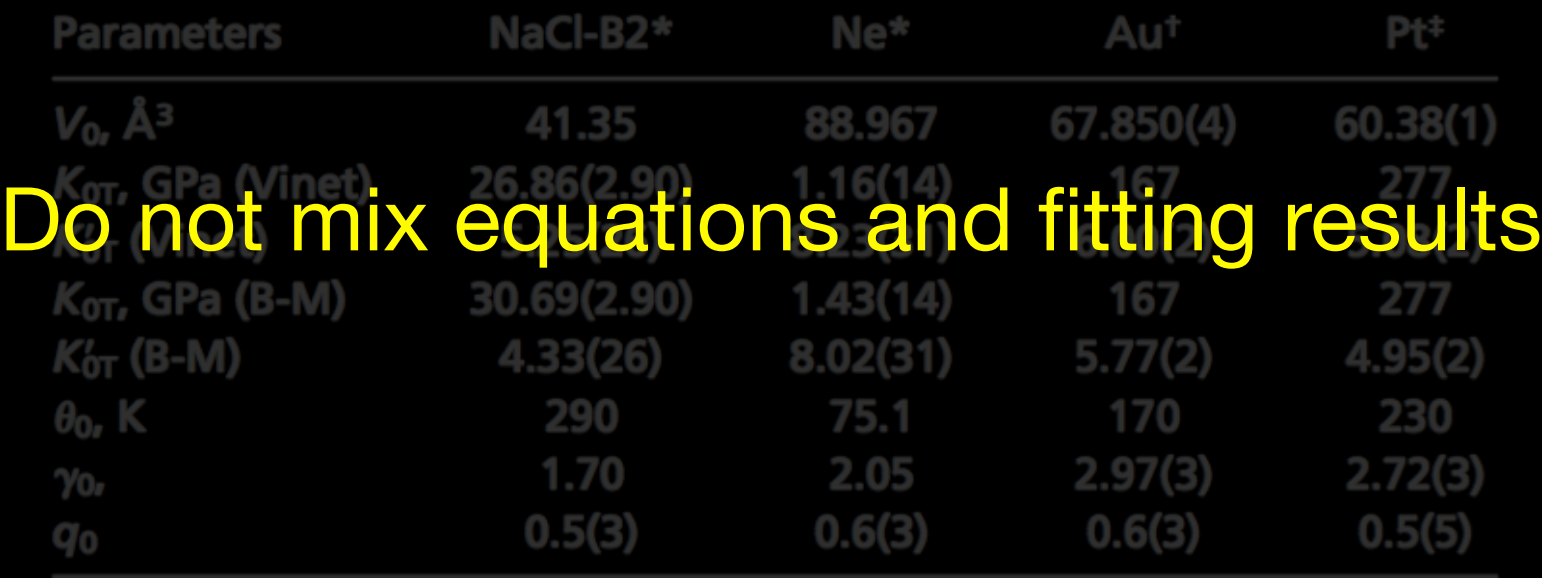

Fei et al. (2007)

How can I reproduce pressure calculations?

a-6\_p\_scale\_test\_Speziale\_MgO.ipynb